## **Controlling cookies in Windows Internet Explorer**

This note describes how you can adjust the Privacy settings on Windows Internet Explorer for cookies. If you feel this note can be improved, let us know.

## **What are cookies?**

A cookie is a simple text file that is stored on your computer or mobile device by a website's server so that server will be able to retrieve or read the contents of that cookie. Each cookie is unique to your web browser. It will contain some anonymous information such as a unique identifier and the site name and some digits and numbers. It allows a website to remember things like your preferences or what's in your shopping basket.

## **What can you do if you don't want cookies on your computer?**

Some people find the idea of a website storing information on their computer or mobile device intrusive, particularly when this information is stored and used by a third party without the website visitor knowing that it is happening. Although this is generally quite harmless you may not, for example, want to see advertising popped up on your screen that has been targeted to your interests. If you don't want to receive cookies when you visit websites, you can modify your browser so that it notifies you when cookies are sent to it or you can refuse cookies altogether. You can also delete cookies that have already been set. If you wish to restrict or block web browser cookies which are set on your computer or other device which can access the internet then you can do this through your browser settings. The Help button on your browser should explain how to do that. Our guidance notes below are for Windows Internet Explorer.

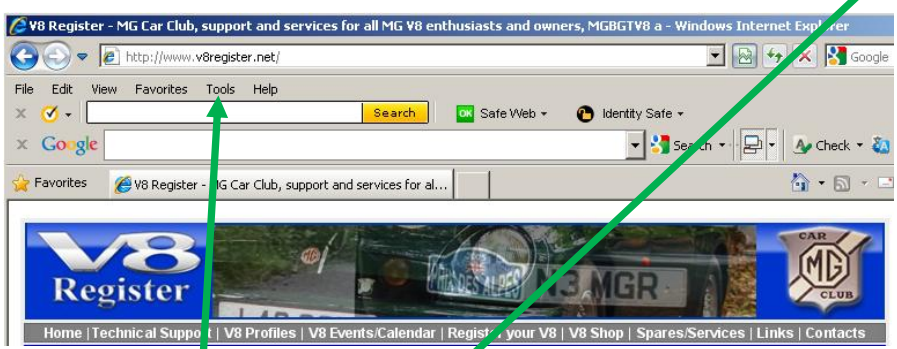

Assuming you are using Windows Internet Explorer as your browser to visit a website and you decide you want to adjust the Privacy settings to increase or decrease the control over cookies on your computer.

Left Click **Tools** Left Click **Internet Options** Left Click **Privacy**

See **Settings** - there you will see a vertical slider which covers from the top the options are: **Block All Cookies**, **High** (blocks most cookies), **Medium High**, **Medium**, **Low** and **Accept All Cookies**. When you find a website will not work without cookies enabled, go for the **Low** setting and return to **High** subsequently.

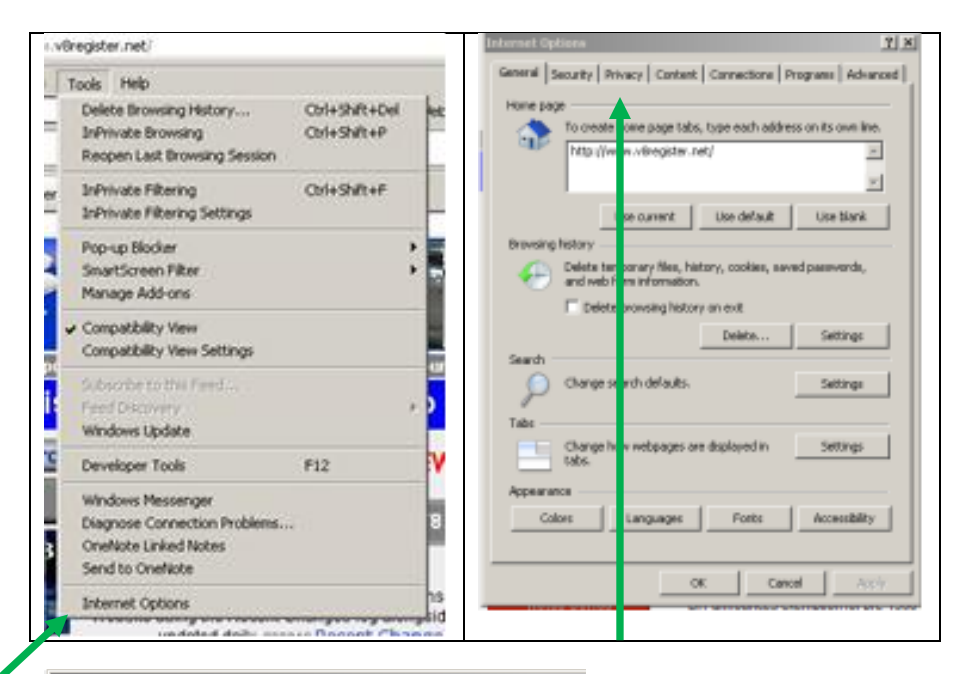

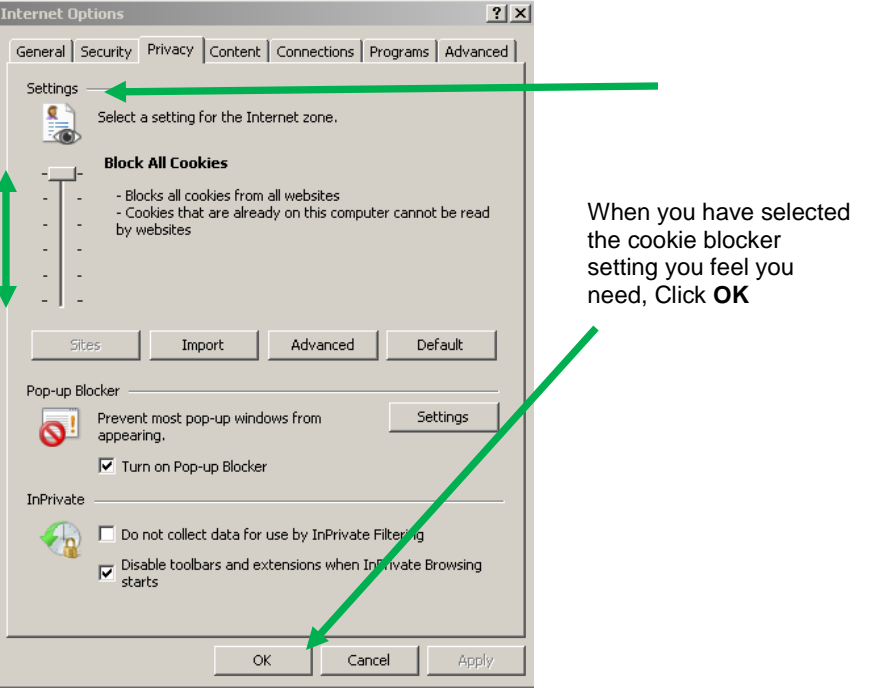